## 第1回目のアンケート結果を新ツールのシートに貼り付ける場合

1. 旧ツール (h26 gakkyutogakushu bunseki 100.xlsm) を開き、「第 1 回調査回答入力シート」の「C14」 のセルから入力したデータの範囲を指定する。

2.マウスを右クリック後、「コピー」をクリックする。

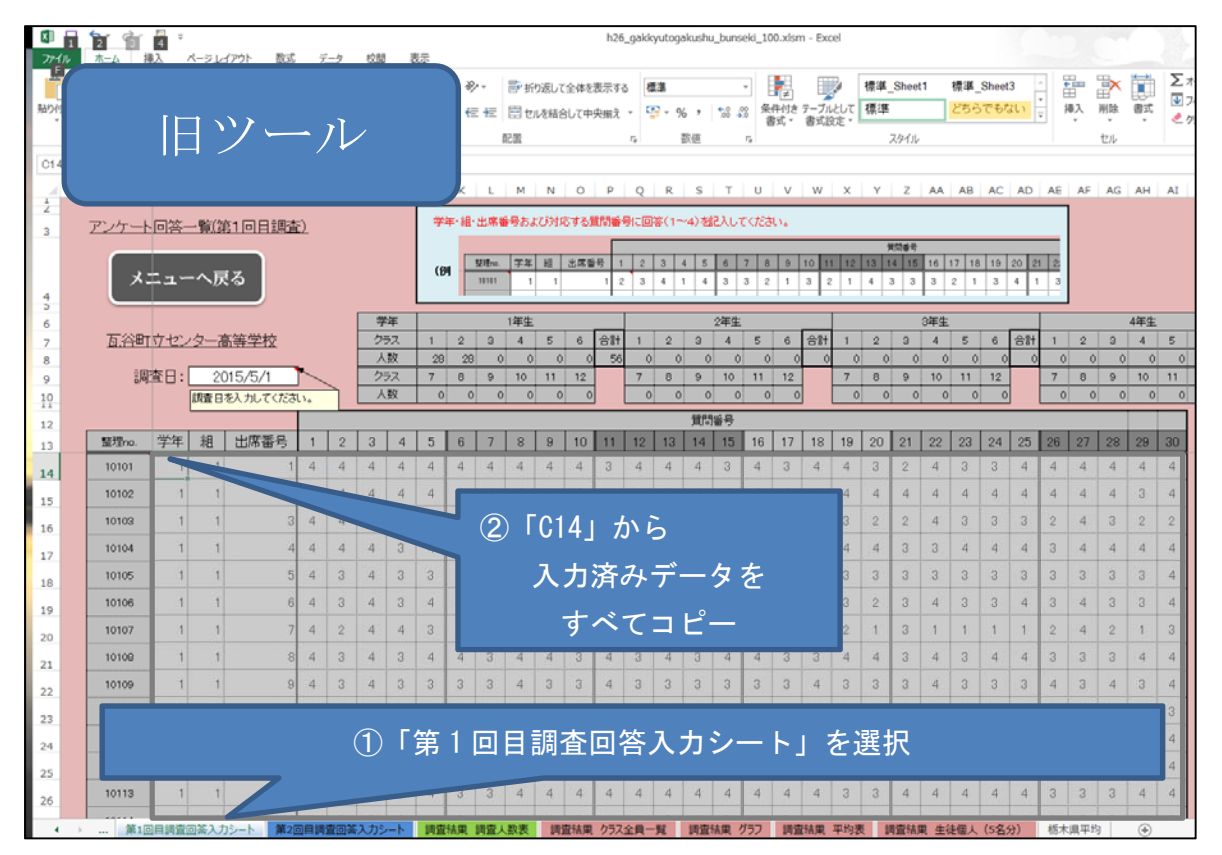

3.新ツール(h27\_gakkyutogakushu\_bunseki\_120.xlsm)を開き「第 1 回目調査回答入力シート」の「C14」の セルを選択する。

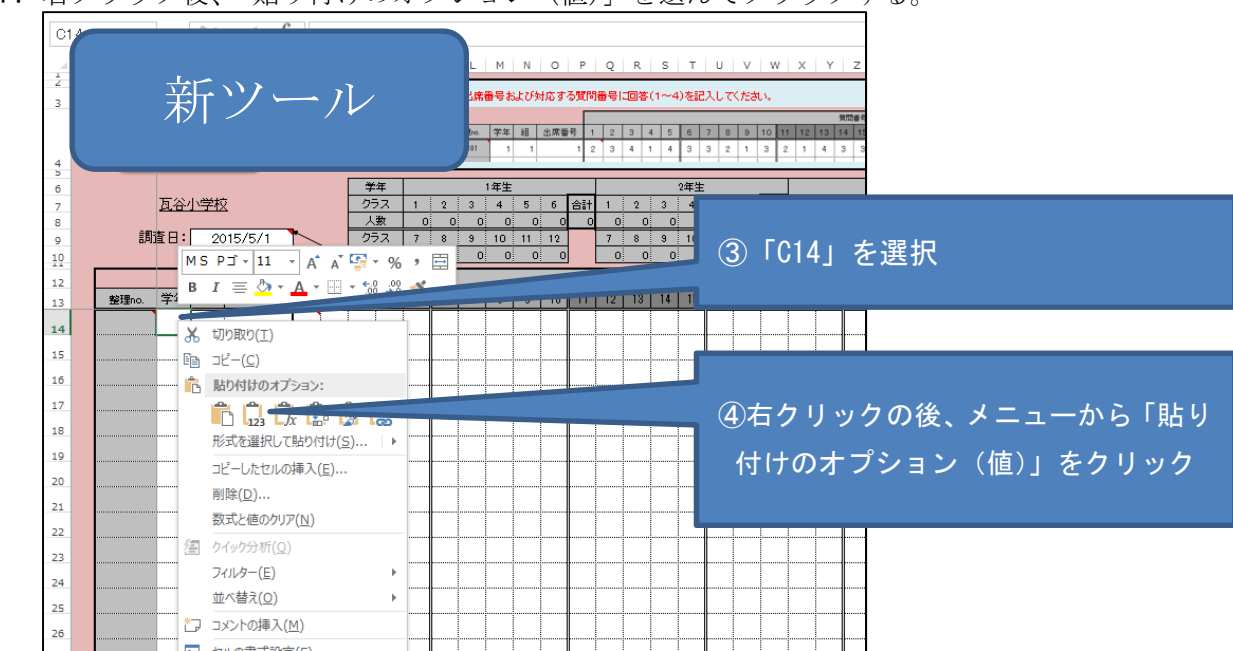

4.右クリック後、「貼り付けのオプション(値)」を選んでクリックする。

※既に第2回目のアンケート結果も旧ツールのシートに入力済みの場合は、同様の方法で第2回目のデータも 貼り付けてください。